## **Кратки инструкции за присъединяване към Ден на отворените врати на ФСС на Философски факултет, 24.04.2021 г., 11 ч.**

За да се присъедините към срещата кликнете върху линка или го копирайте в адресната лента на браузъра (използвайте Google Chrome или Microsoft Edge)

Click here to join the meeting BICY

Изберете:

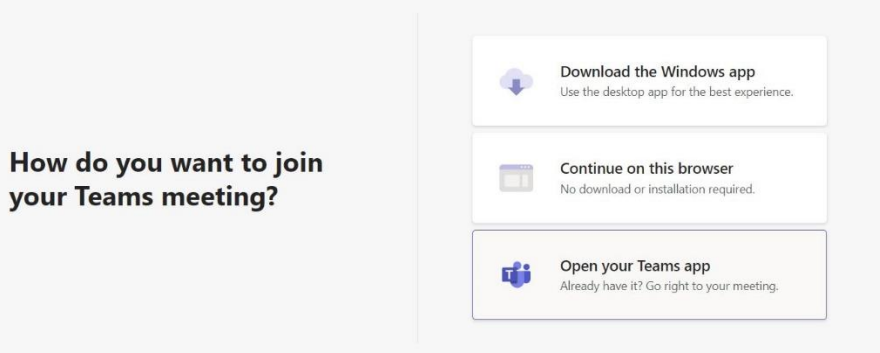

В случай че използвате приложението MS Teams (ако имате инсталирано такова на устройството си), го отворете и се уверете, че сте изключили микрофона си. След това се присъединете към срещата.

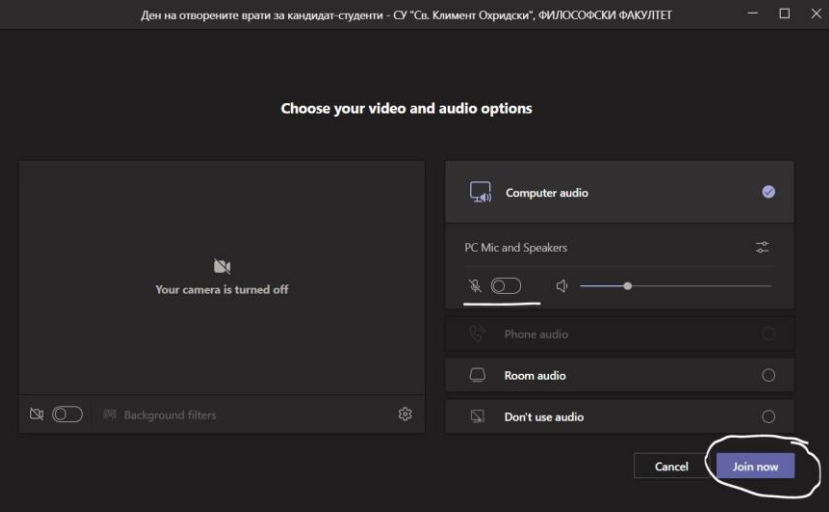

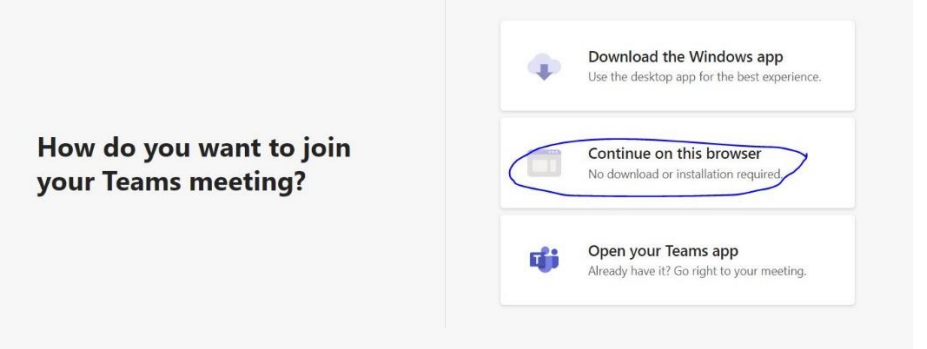

Разрешете на приложението да използва микрофона Ви, напишете името си, уверете се, че микрофонът е изключен и се присъединете към срещата.

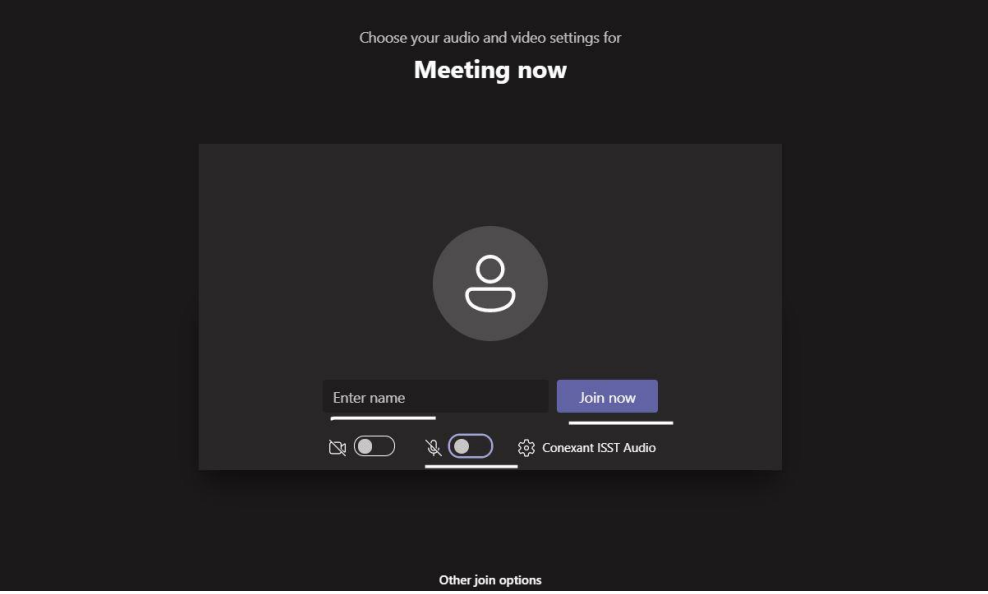

Можете да задавате въпроси, когато бъдете поканени от презентиращите, като използвате чат опцията или да поискате думата като натиснете ръката.

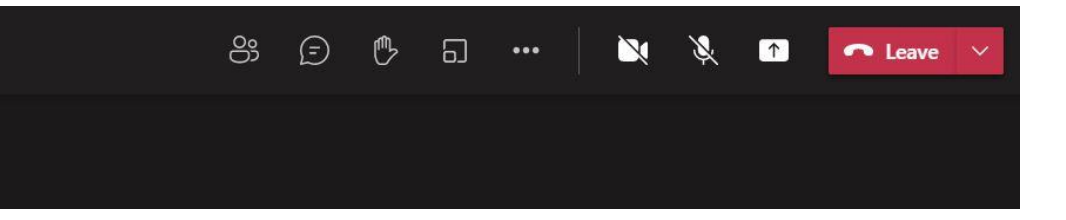